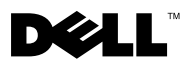

# Информация о предупреждениях

**/ 1 ВНИМАНИЕ!** «ВНИМАНИЕ!» указывает на потенциальную опасность повреждения оборудования, получения легких травм или угрозу для жизни.

# Dell™ Vostro™ 1220 Сведения об установке и описание функций

Вид спереди

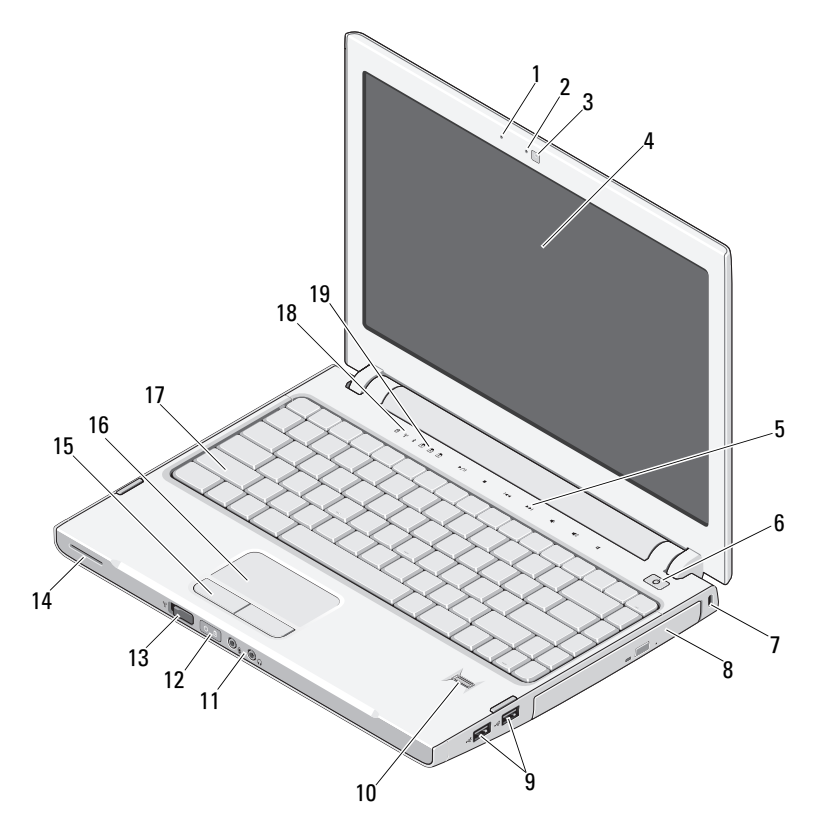

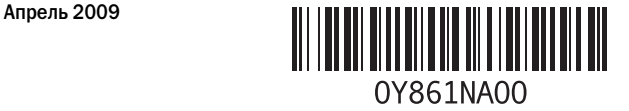

Модель: P03S,<br>серия: P03S001

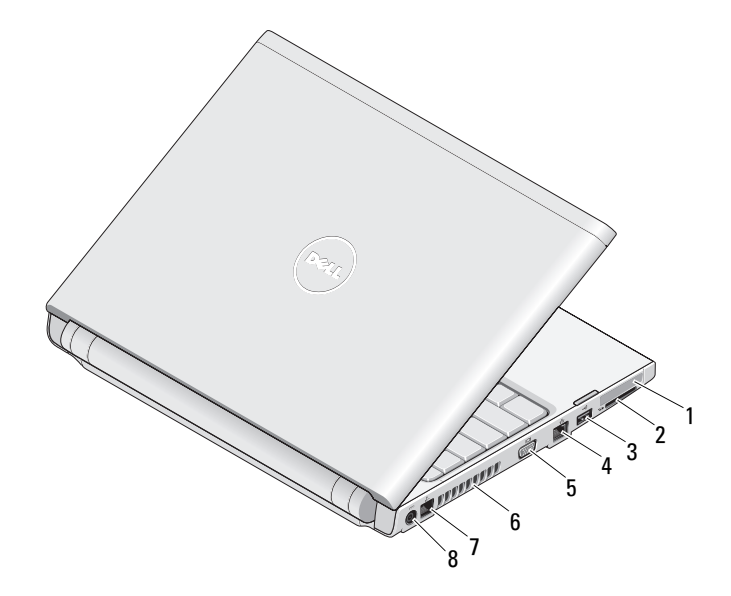

## Вид сзади

кнопки сенсорной панели (2) 16 сенсорная панель

 управление мультимедиа (громкость, вперед, назад, стоп, воспроизведение и

- 
- индикаторы состояния клавиатуры
- переключатель беспроводного режима 14 динамик
- 
- 

отключить звук)

- 
- 
- микрофон (дополнительно) 2 индикатор камеры (дополнительно)
- камера (дополнительно) 4 дисплей
	- кнопка питания
- отверстие для защитного троса 8 оптический дисковод в отсеке
- разъемы USB (2) 10 считыватель отпечатков пальцев (дополнительно)
- аудиоразъемы (2) 12 индикаторы состояния питания и зарядки аккумулятора
	-
	-
- клавиатура 18 индикаторы состояния устройств

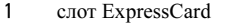

- 
- 
- 
- 2 слот для устройства чтения карт SD
- 3 разъем USB 4 сетевой разъем
- 5 разъем VGA 6 вентиляционные отверстия
- 7 разъем гарнитуры 8 разъем адаптера переменного тока

## Быстрая подготовка к работе

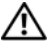

 $\bigwedge$  ВНИМАНИЕ! Перед тем как приступить к выполнению операций данного раздела, прочитайте указания по технике безопасности, прилагаемые к компьютеру. Дополнительные сведения об эффективной работе см. по адресу www.dell.com/regulatory\_compliance.

ВНИМАНИЕ! Адаптер переменного тока можно подключить к электросети в любой стране мира. Тем не менее, в разных странах используются разные разъемы электропитания и сетевые фильтры. Использование несовместимого кабеля, а также неправильное подключение кабеля к сетевому фильтру или электросети могут привести к повреждению оборудования или пожару.

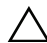

ОСТОРОЖНО! Чтобы отсоединить кабель адаптера переменного тока от компьютера, возьмитесь за разъем, а не за сам кабель, и потяните его с усилием, но осторожно (во избежание повреждения). Во избежание повреждения кабеля адаптера при сматывании учитывайте угол, под которым кабель подсоединен к разъему.

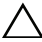

ОСТОРОЖНО! В новом компьютере в слот ExpressCard и слот для устройства чтения карт установлены пластмассовые заглушки. Заглушки защищают слоты от пыли и прочих загрязнений. Сохраните заглушки и устанавливайте их в слоты при отсутствии карты ExpressCard или карты памяти. Заглушки от других компьютеров могут не подойти.

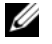

ПРИМЕЧАНИЕ. Некоторые устройства могут не входить в комплект поставки, если они не заказаны.

1 Подсоедините адаптер переменного тока к соответствующему разъему на портативном компьютере и к электросети.

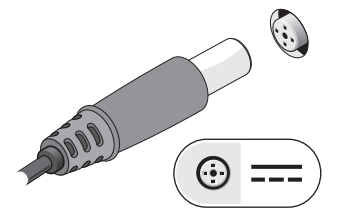

2 Подсоедините сетевой кабель (дополнительно).

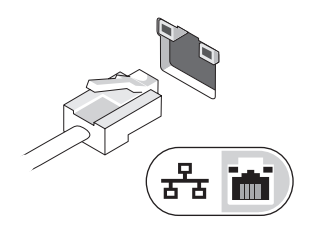

3 Подключите устройства USB, например мышь или клавиатуру (дополнительно).

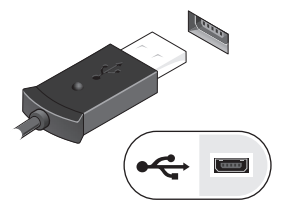

4 Откройте крышку дисплея и нажмите кнопку питания, чтобы включить компьютер.

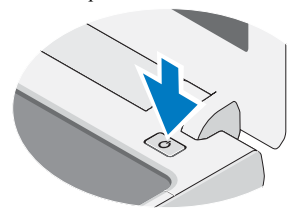

ПРИМЕЧАНИЕ. Перед тем как устанавливать платы или подключать компьютер к внешнему устройству, например принтеру, рекомендуется хотя бы один раз включить и выключить компьютер.

## Технические характеристики

ПРИМЕЧАНИЕ. Технические характеристики могут отличаться в зависимости от региона. Технические характеристики приводятся в минимальном объеме в соответствии с требованием законодательства в сфере поставок компьютерной техники. Для получения дополнительной информации о конфигурации компьютера нажмите Пуск→ Справка и поддержка, а затем выберите нужный пункт для просмотра информации о компьютере.

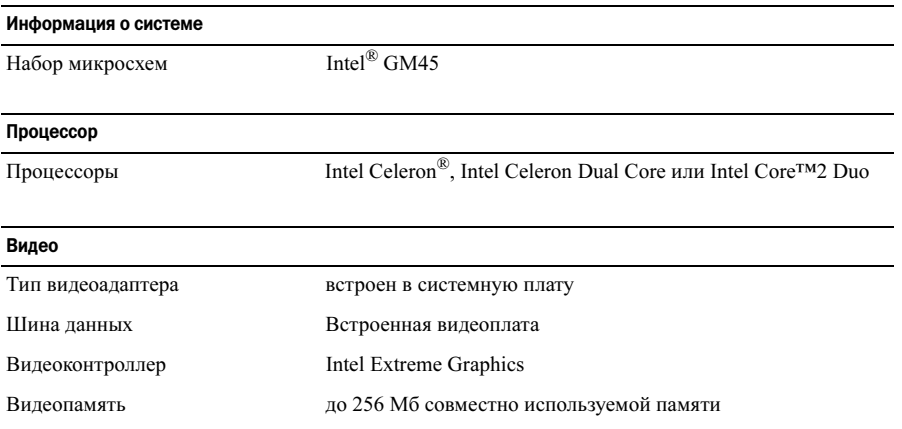

#### Память

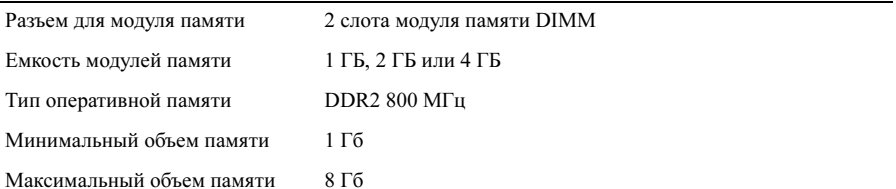

#### Аккумулятор

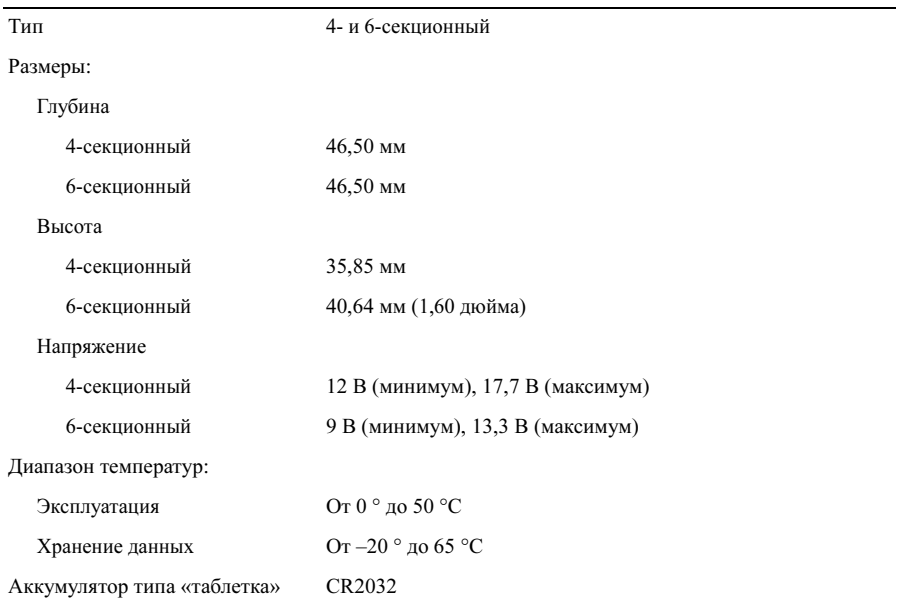

### Адаптер переменного тока

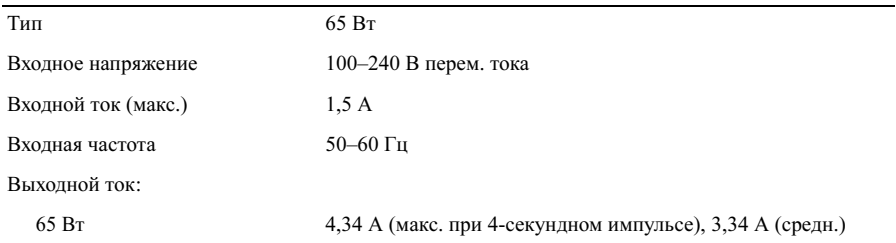

#### Адаптер переменного тока (продолжение)

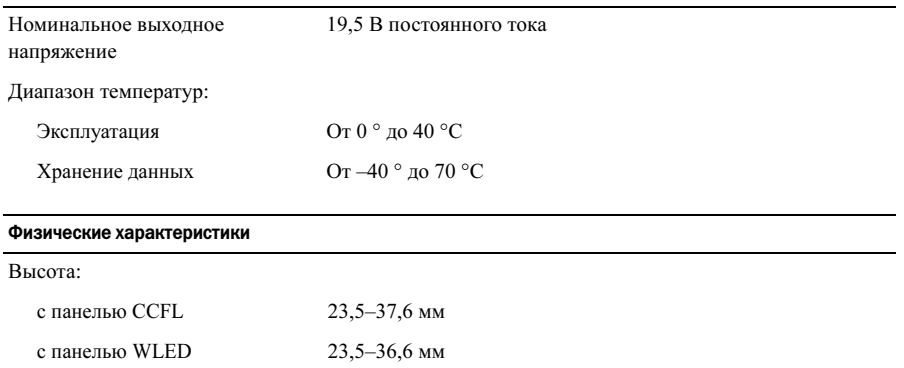

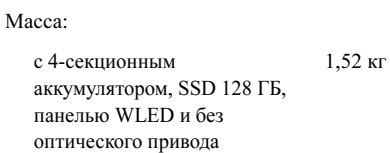

Ширина 294,0 мм Глубина 228,7 мм

## Требования к окружающей среде

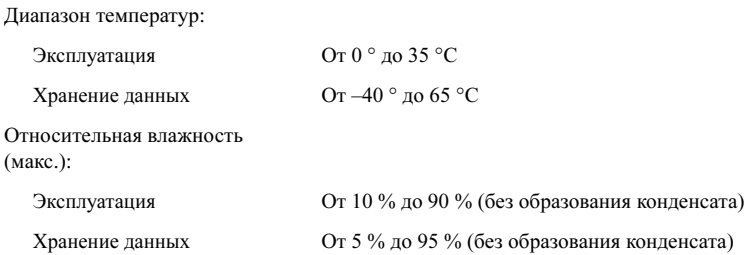

### Источники дополнительной информации и ресурсы

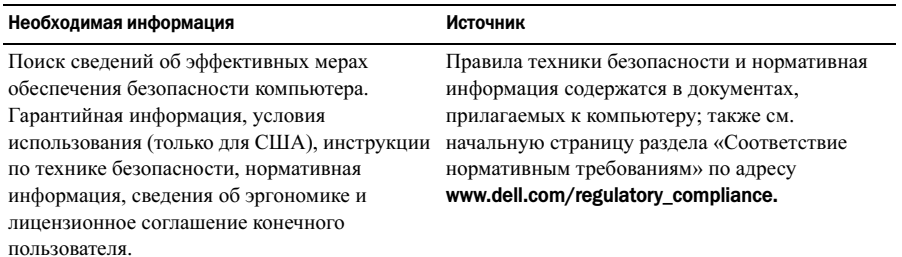

<sup>—&</sup>lt;br>Информация, содержаща<br>© Корпорация Dell, 2009.<br>вторичной бумаге. Информация, содержащаяся в данном документе, может быть изменена без уведомления. © Корпорация Dell, 2009. Все права защищены. Напечатано в Китае. Напечатано на вторичной бумаге.

Воспроизведение этих материалов в любой форме без письменного разрешения Dell Inc. строго запрещается.

Использованные в этом документе товарные знаки: Dell, логотип DELL и Vostro — товарные знаки корпорации Dell; Intel и Celeron — охраняемые товарные знаки, а Core — товарный знак корпорации Intel в США и других странах.

В данном документе могут использоваться другие товарные знаки и торговые наименования для обозначения фирм, заявляющих на них права, или продукции таких фирм. Компания Dell не претендует на права собственности в отношении каких-либо товарных знаков и торговых наименований, кроме своих собственных.